## **UPDATING THE ODYSSEY APP**

To get the latest Odyssey App updates on the OdysseyControl, make sure that you are:

- 1. Connected to the Internet, and
- 2. Logged into your Google account

The Odyssey App will automatically update whenever a new release is available.

If you don't have a Google account, you can easily create one from the OdysseyControl.

Tap on the Play Store  $\blacktriangleright$  icon and follow the instructions to create your own Google account.

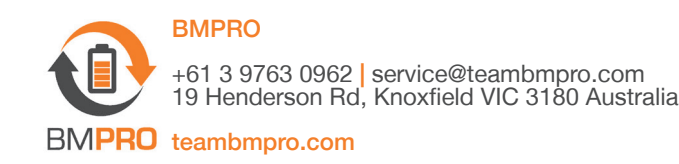

## BASIC NAVIGATION

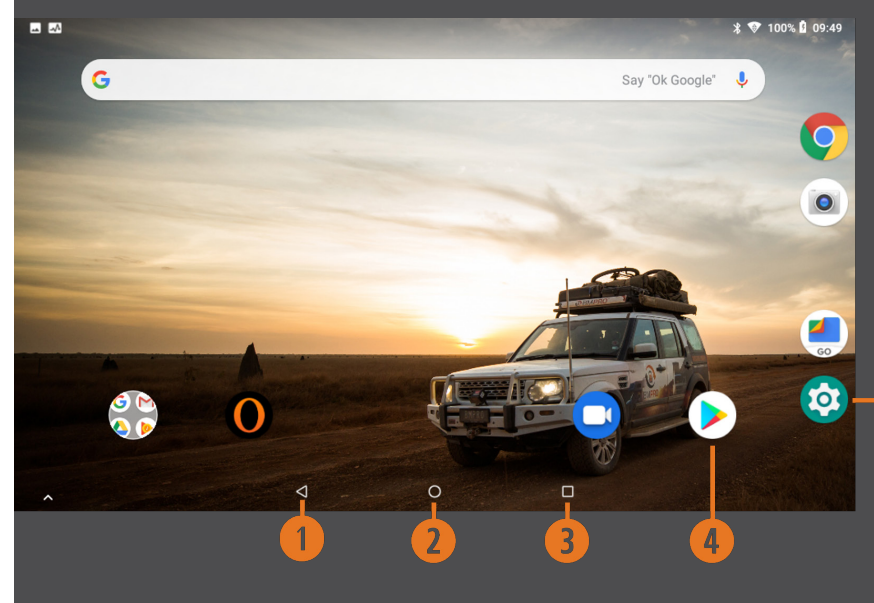

- **q** Return to previous screen
- **2** Return to main screen
- **e** Display a list of recently used/background applications
- **<sup>o</sup>** Google Play Store
- $\left( 5\right)$  $\bullet$  To access local settings including Wi-Fi and Date & Time

## CONNECTING TO WI-FI

Exit from the Odyssey App by taping on the Return to main screen  $\bigcirc$  icon.

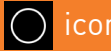

From the main screen, tap on the Settings  $\overline{\text{Q}}$  icon, then select Network & Internet  $\rightarrow$  Wi-Fi then choose your Wi-Fi network and connect.

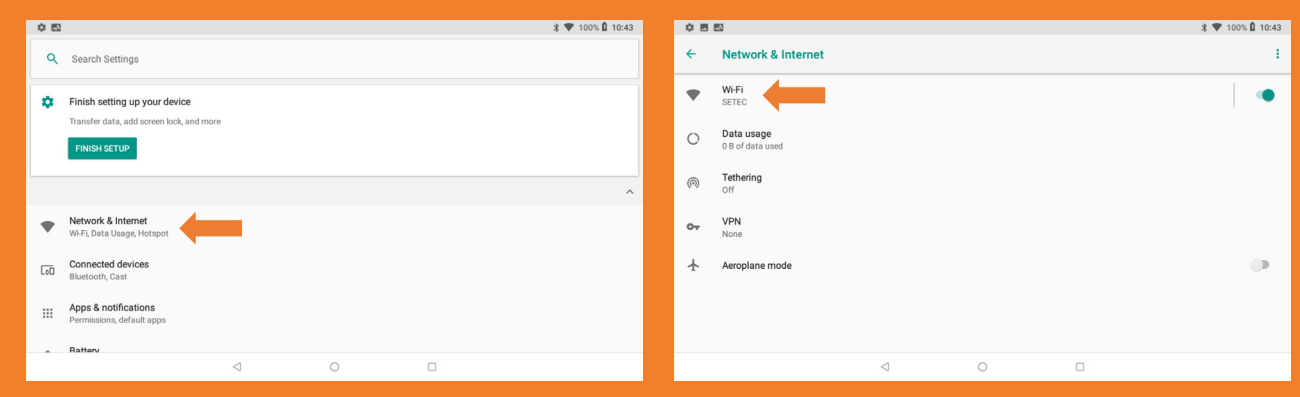

## CREATING YOUR GOOGLE ACCOUNT

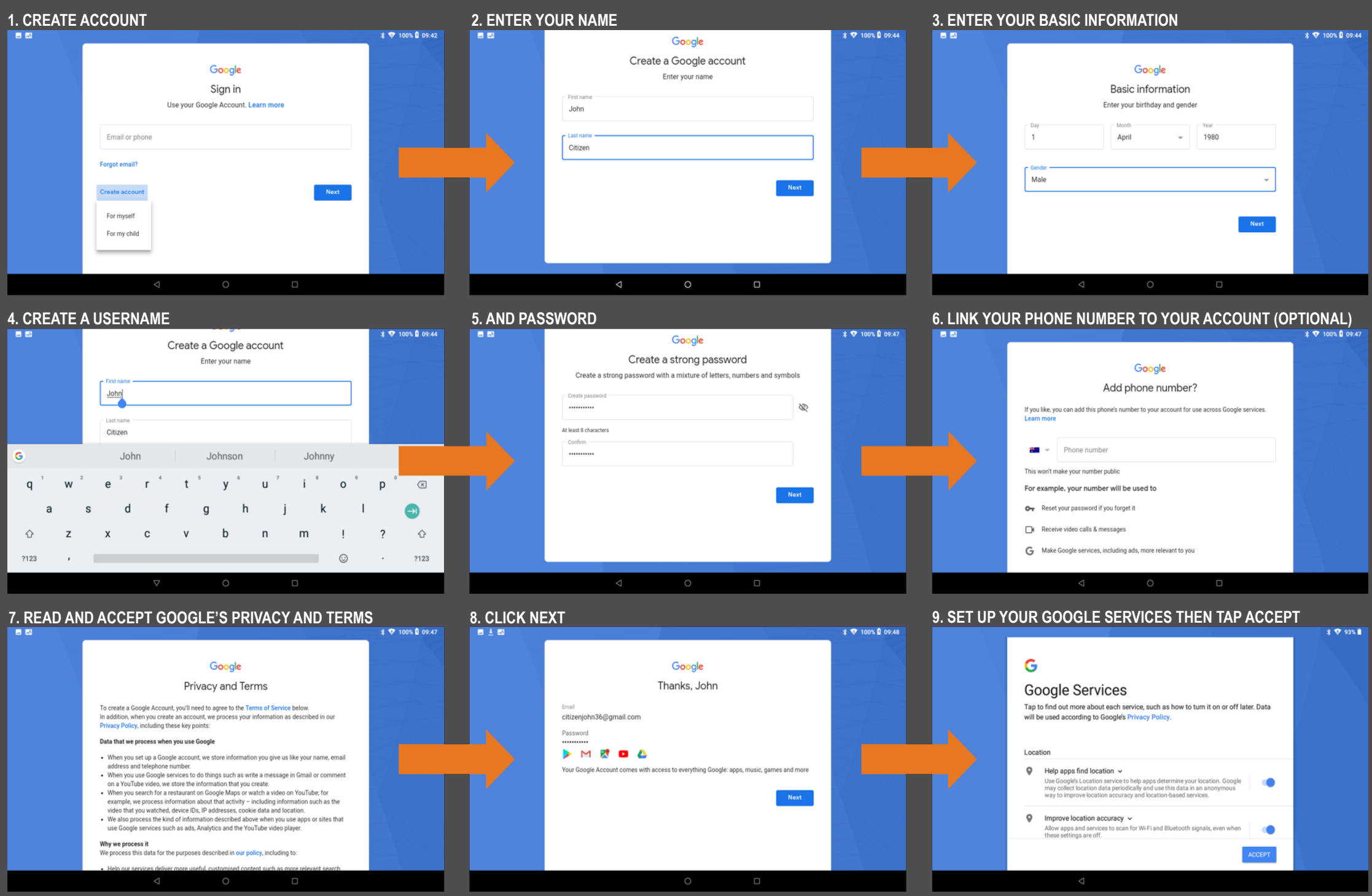